# *Kleine PC Kunde für Gildenmitglieder*

 $\overline{O}$ 

Internetbrowser, Email - Bildversendung, sinnvolle Programme und andere Hilfestellungen

# *Internetexplorer*

- Microsoft Internetexplorer bis Win 7/8
- Microsoft Edge Win 10
- Google Chrome
- Hier:
- Suchen, Aktualisieren von Seiten, Benutzung der rechten Maustaste
- Download von Bildern und Dateien

Oben links

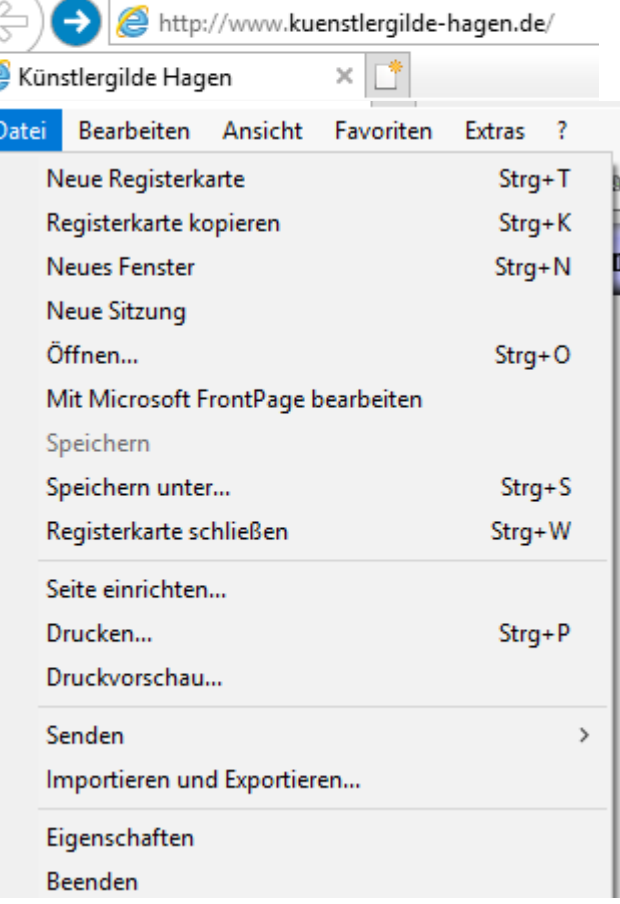

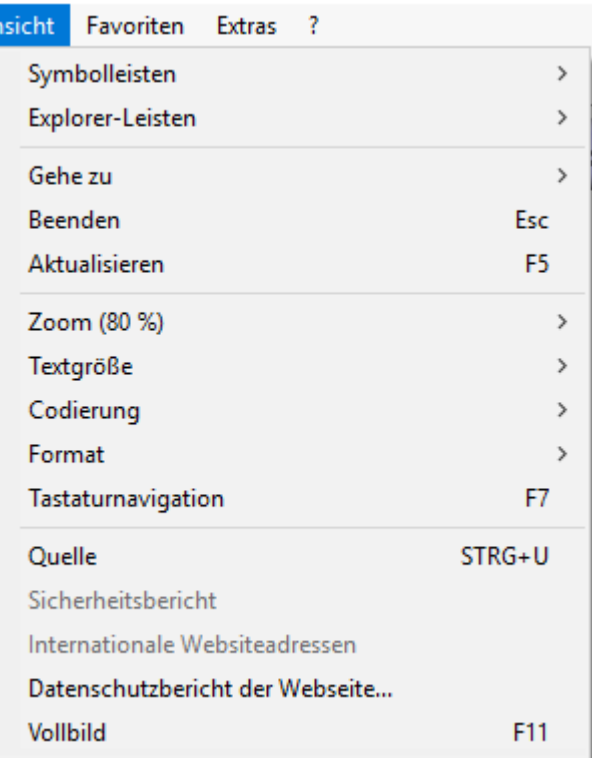

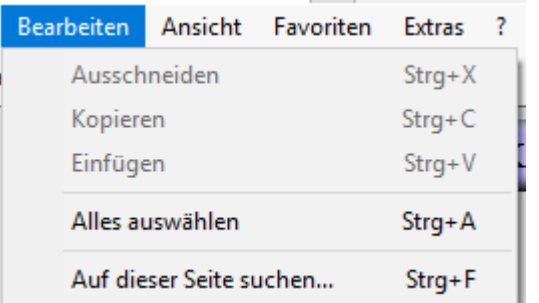

Aktualisieren der Site

#### Einstellen von Textgröße

ÿ.

#### Favoriten Extras ?

Zu Favoriten hinzufügen...

Zu Favoritenleiste hinzufügen Aktuelle Registerkarten zu Favoriten hinzufügen...

#### Favoriten verwalten...

- auto
- cajon bauen
- DHL Sendungsverfolgung
- **Free Online Translator**
- Freeware-Download.com e
- Garmin Garage
- ē Gitarrengriffe
- e http--rasierer-ersatzteil-service.de-Panasonic-Akku-
- 25 **Luxury Fenster**
- Modding-FAQ

## Browserverlauf löschen macht ab und zu Sinn, um die Aktualität der Seiten besser zu gewähleisten

## Aufruf der Lieblingsseiten

#### Extras ?

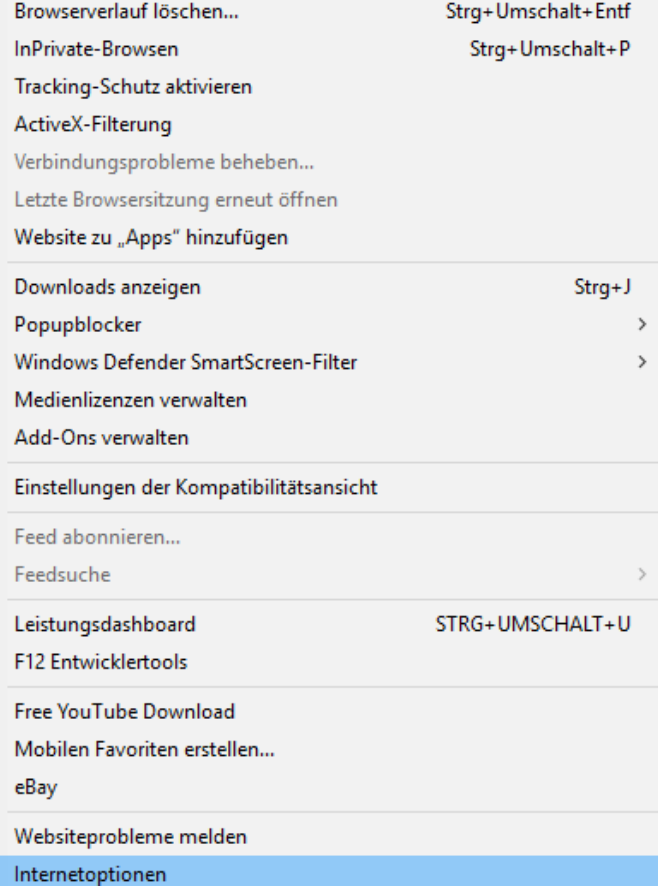

#### Browserverlauf und andere störende Dinge löschen

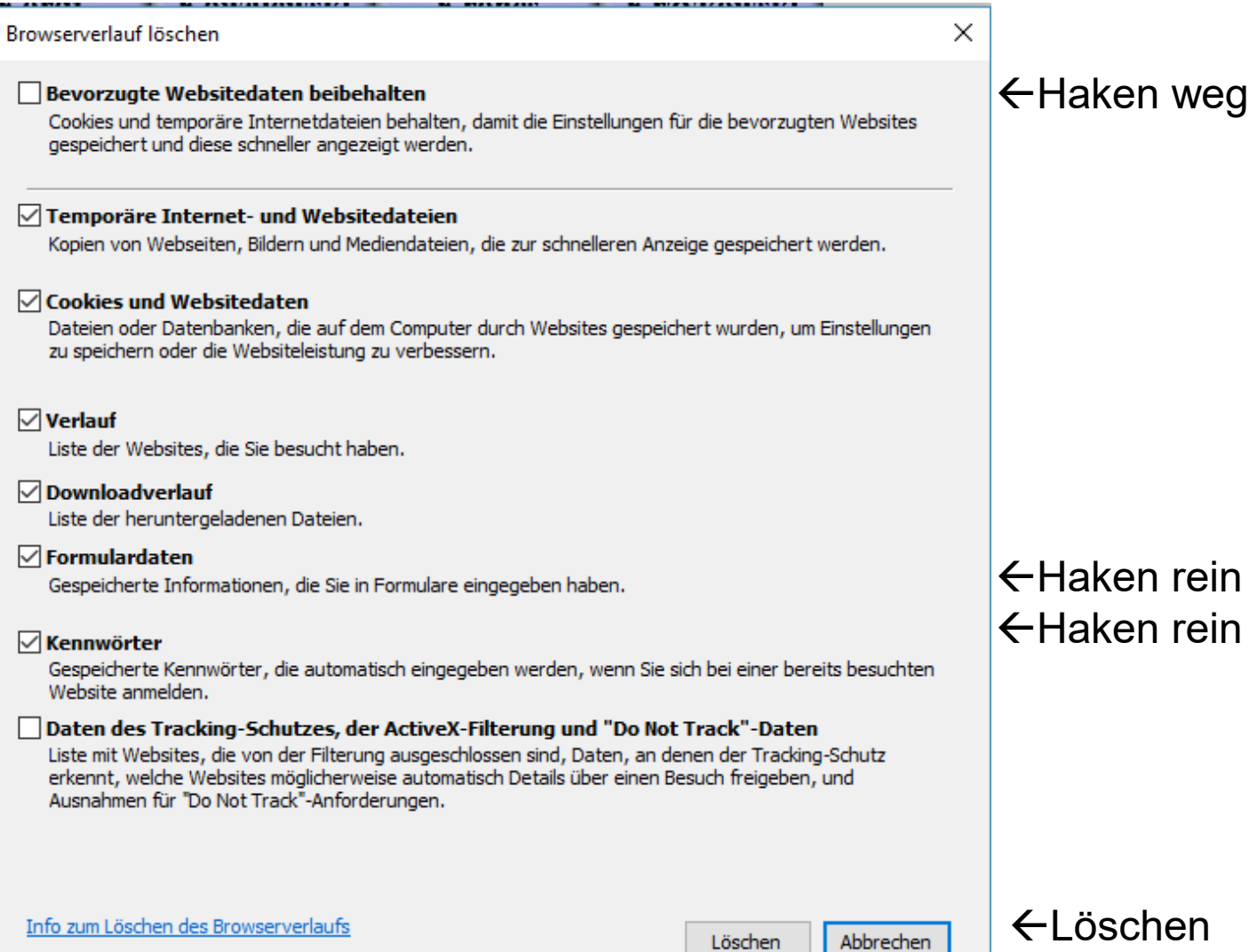

**Aktivität** 

M

König

## Benutzung der rechten Maustaste

Rechte Maus-Taste einfach in die Seite klicken, wo **kein** Bild ist

Es erscheinen auch alle Abfrage wie oben im Menü

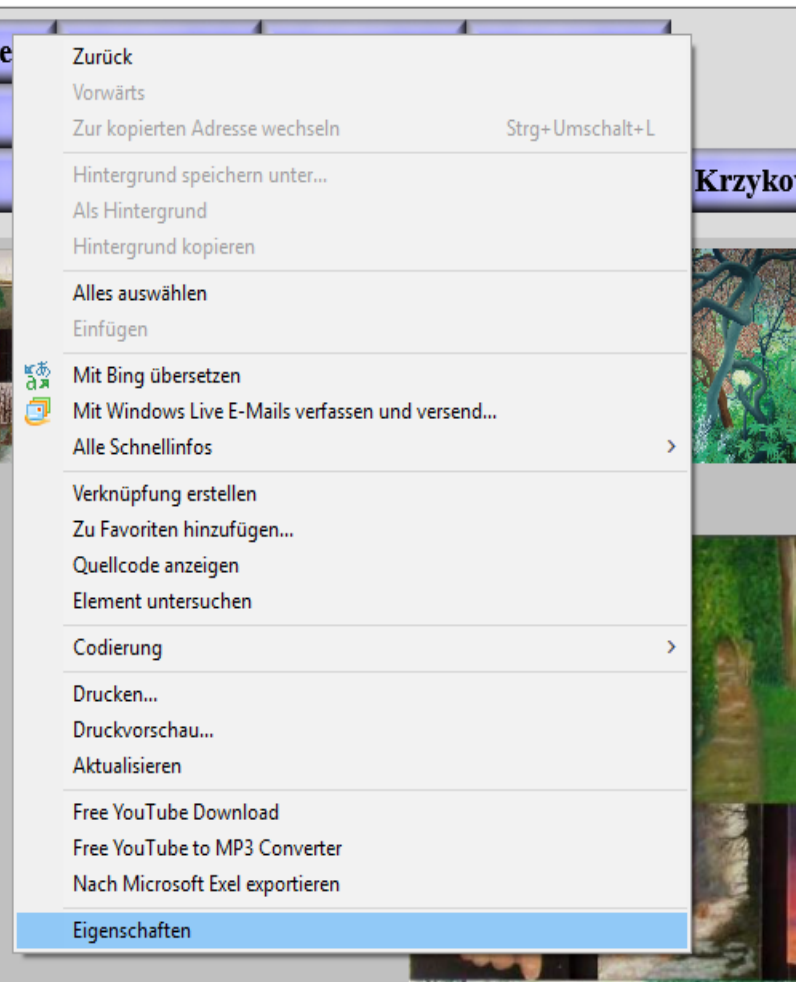

Rechte Maus-Taste einfach in **ein** Bild klicken und z.B. speichern unter auswählen, um es auf dem PC zu speichern, senden  $\rightarrow$  per Email oder drucken.

Kopieren in die Zwischenablage z.B. für das Einfügen in ein Dokument

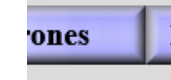

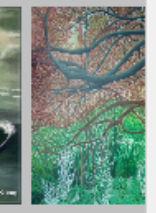

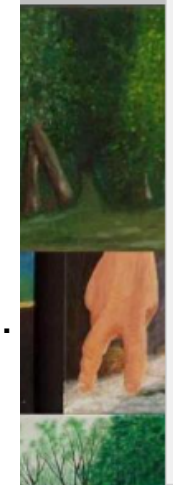

#### Link öffnen

Link in neuer Registerkarte öffnen Link in neuem Fenster öffnen Ziel speichern unter... Ziel drucken **Bild anzeigen** Bild speichern unter... Bild senden... Bild drucken... Zu eigenen Bildern wechseln Als Hintergrund Ausschneiden Kopieren Verknüpfung kopieren Einfügen Alles auswählen Quellcode anzeigen Element untersuchen Zu Favoriten hinzufügen... Free YouTube Download

Free YouTube to MP3 Converter

Eigenschaften (日本語) 高い いちのある (後に) なん

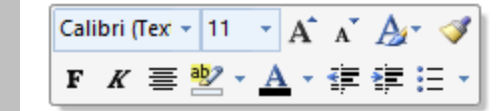

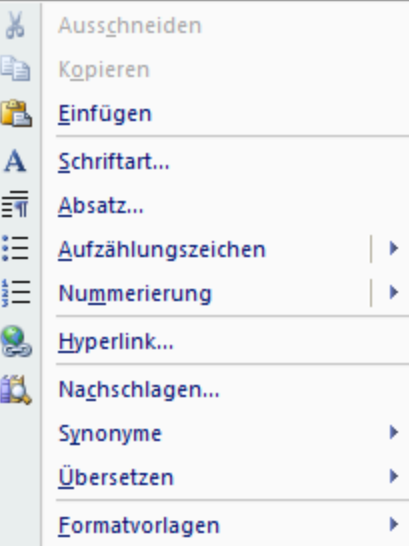

Einfügen - Rechte Maustaste bei Word  $\rightarrow$ 

## Microsoft Edge Win 10

• In der Leiste am unteren Bildrand, Task Leiste das "E" anklicken  $\Box$ 

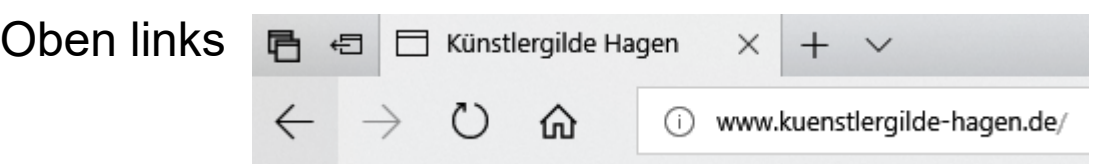

- Aktualisieren der angezeigten Website  $\circlearrowright$
- ⋒ Zum Anfang zurück (Home)
- Öffnen einer neuen leeren Seite
	- Vor und zurückblättern in den aufgerufenen Seiten
- Abspeichern und aufrufen von "Tabs" also den 后 € Karteikarten / Seiten für spätere Benutzung

## Microsoft Edge Win 10 In der Mitte Im Web suchen Suchmachine aufrufen Oben rechts σ × **☆ & ☆ …** ≴≡ Aufruf der Favoriten Seite  $\mathbb{Z}$  $\sqrt{2}$

## Suchen von Seiten oder Begriffen  $\oslash$  Webadresse suchen oder eingeben 亖 ☆ Favoriten

Einstellungen Favoritenleiste Bing ь cajon bauen DHL Sendungsverfolgung Free Online Translator Speichern als "Favorit" oder Lesezeichen Freeware-Download.com Garmin Garage Gitarrengriffe ☆ http--rasierer-ersatzteil-service.de-Panasonic-Akku **Luxury Fenster** H. Modding-FAQ Bearbeiten / Weiterleiten von Seiten myGarmin™ WDR Verkehrslage  $\rightarrow$  $\mathbb{R}$ auto Einstellungen, wie Edge arbeiten soll

Websuche

 $\overline{a}$ 

 $\odot$ 

— ↓

# Microsoft Edge Win 10

#### Einstellungen und drucken von Seiten

Zoo

Fay

Me

Aut

Lau

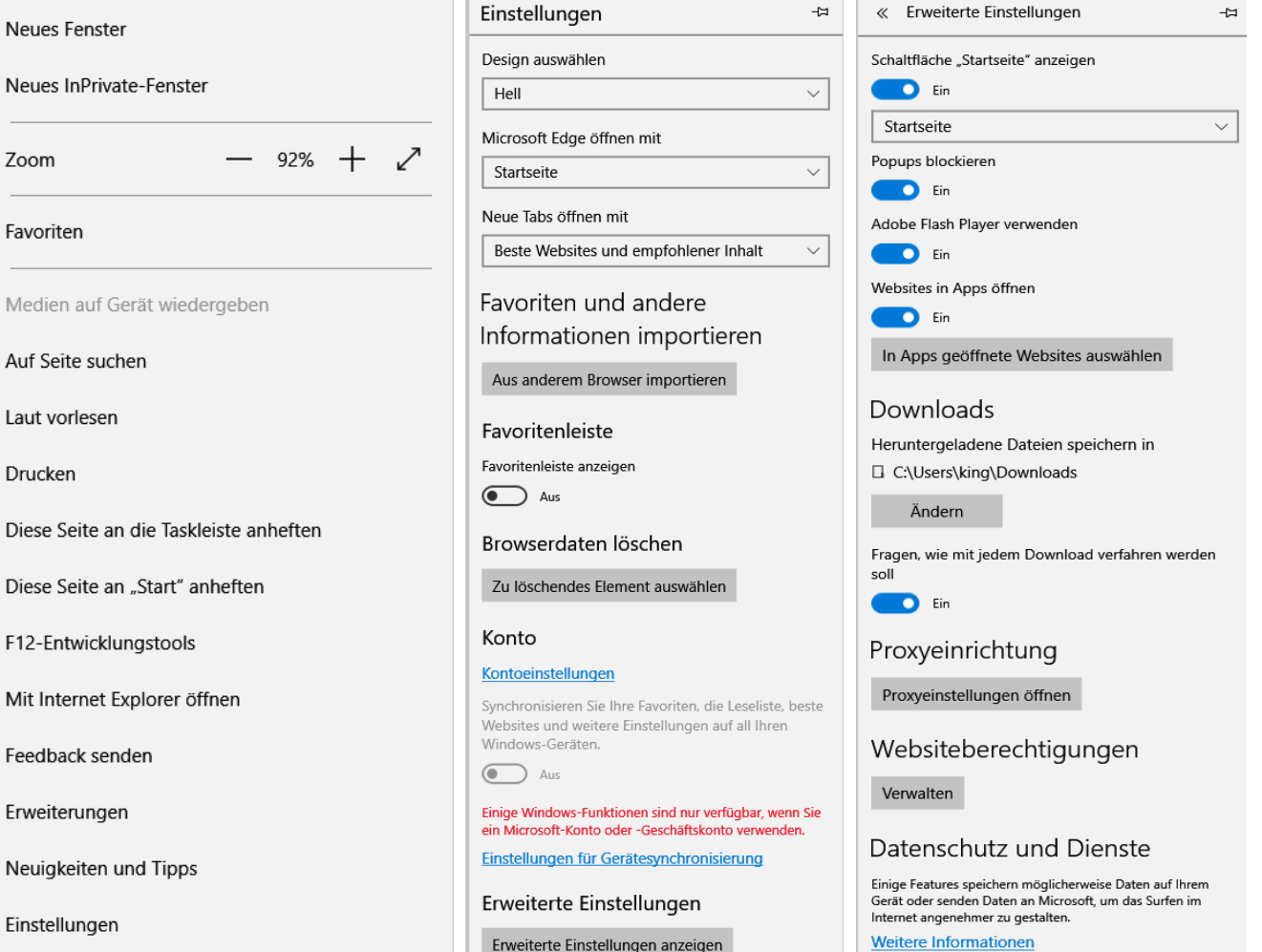

## Microsoft Edge Win 10

Rechte Maus-Taste einfach in **ein** Bild klicken und z.B. speichern unter auswählen, um es auf dem PC zu speichern, versenden  $\rightarrow$  per Email Kopieren in die Zwischenablage z.B. für das Einfügen in ein Dokument (wieder rechte Maustaste in Word -Einfügen)

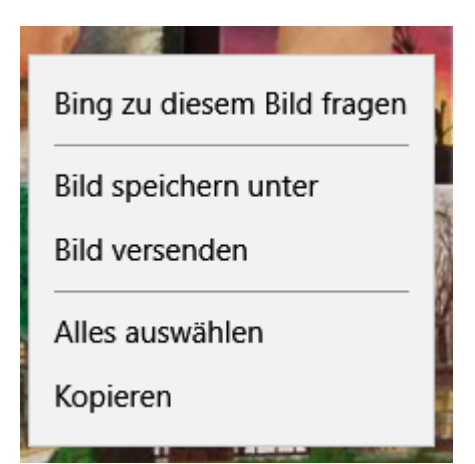

Rechte Maustaste bei Word  $\rightarrow$ 

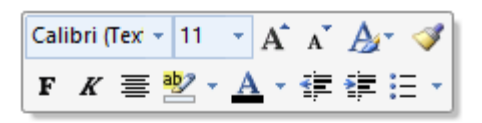

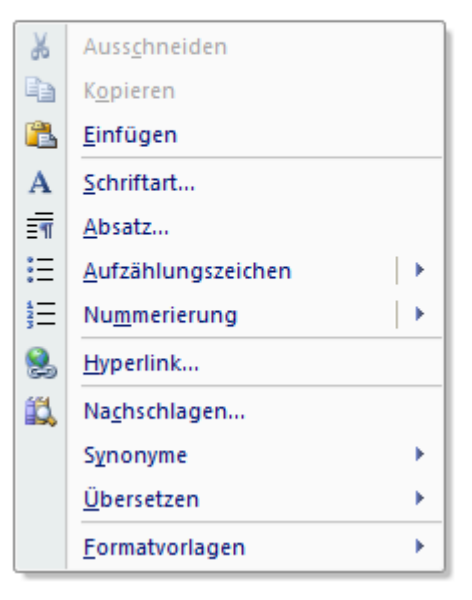

Chrome ist aufgebaut wie Microsoft Edge darum werden hier nur die wichtigsten Einstellungen erklärt

 $\Box$ 

 $\times$ 

 $\Theta$ 

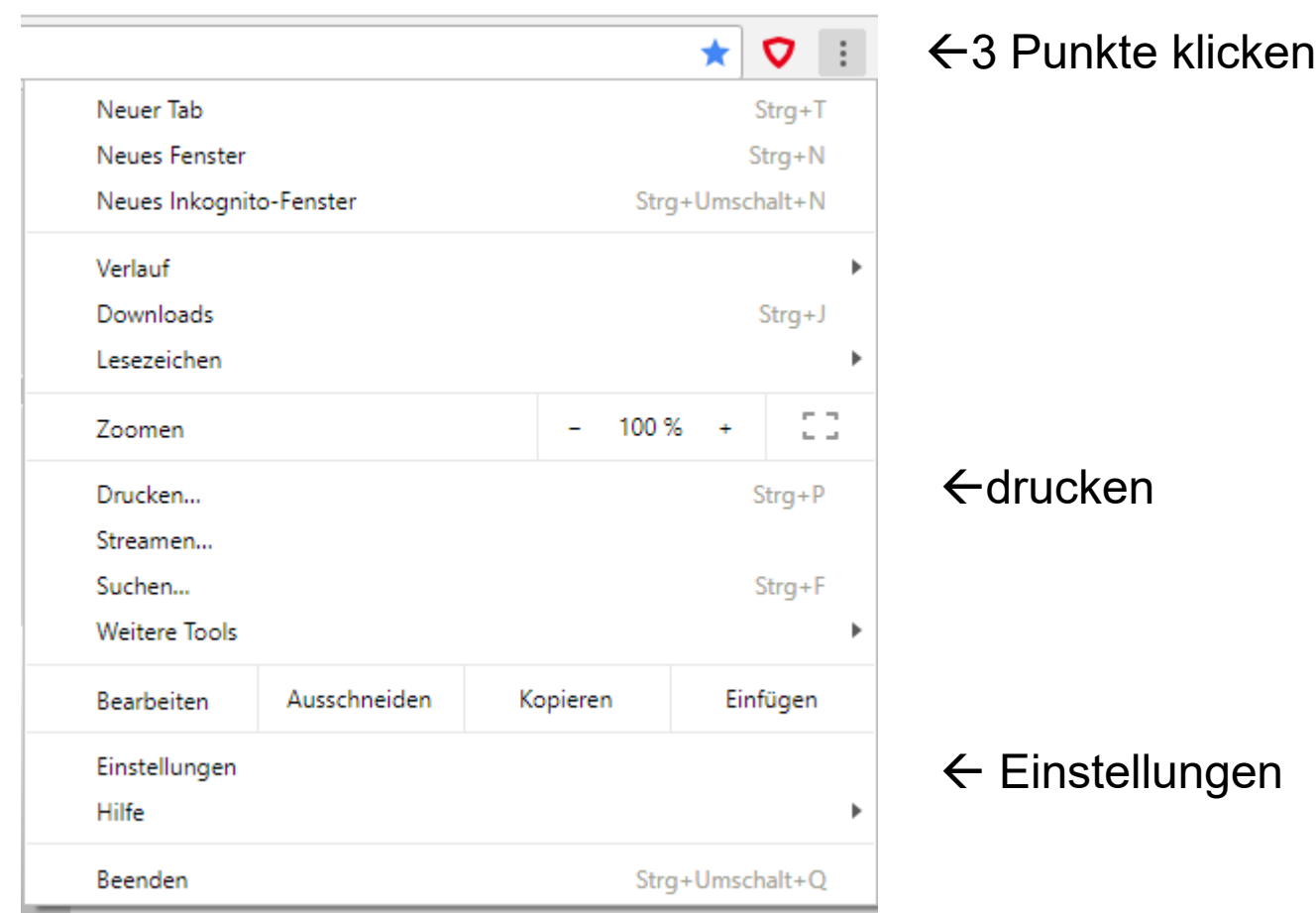

#### Unten auf der Seite "Erweitert" klicken und weiter scrollen

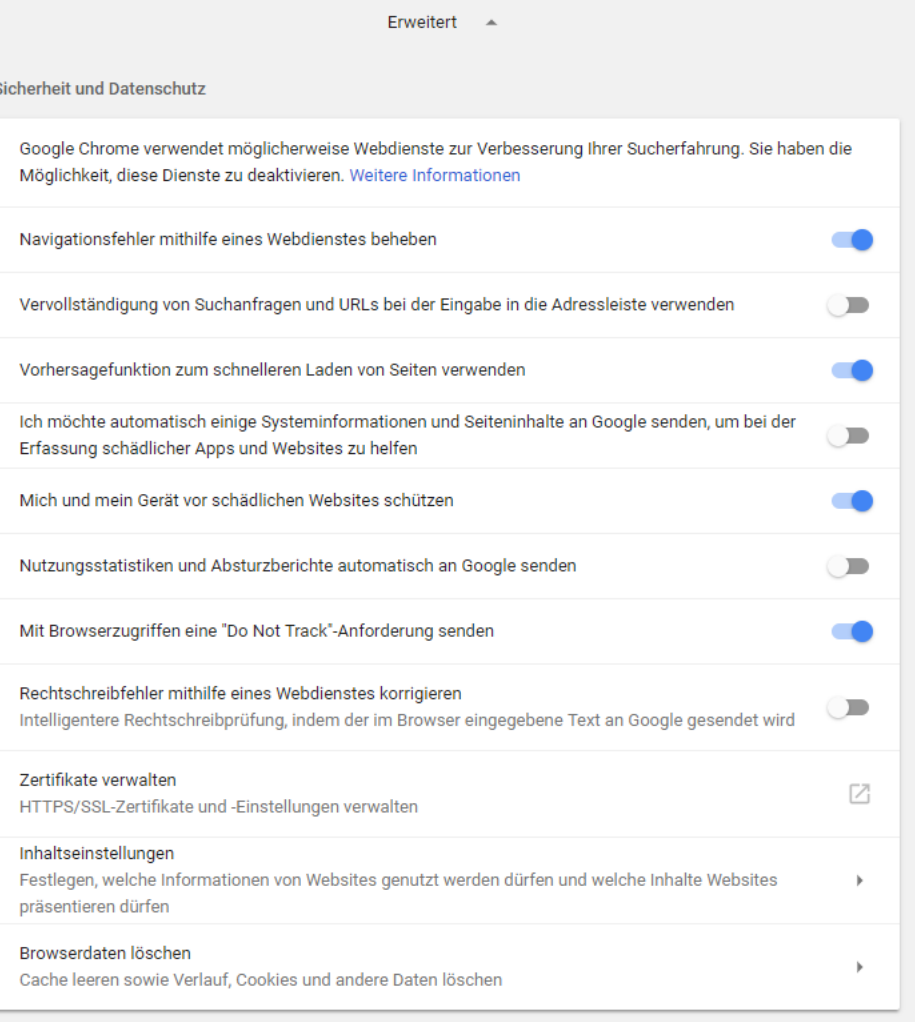

 $\leftarrow$  Browserdaten löschen

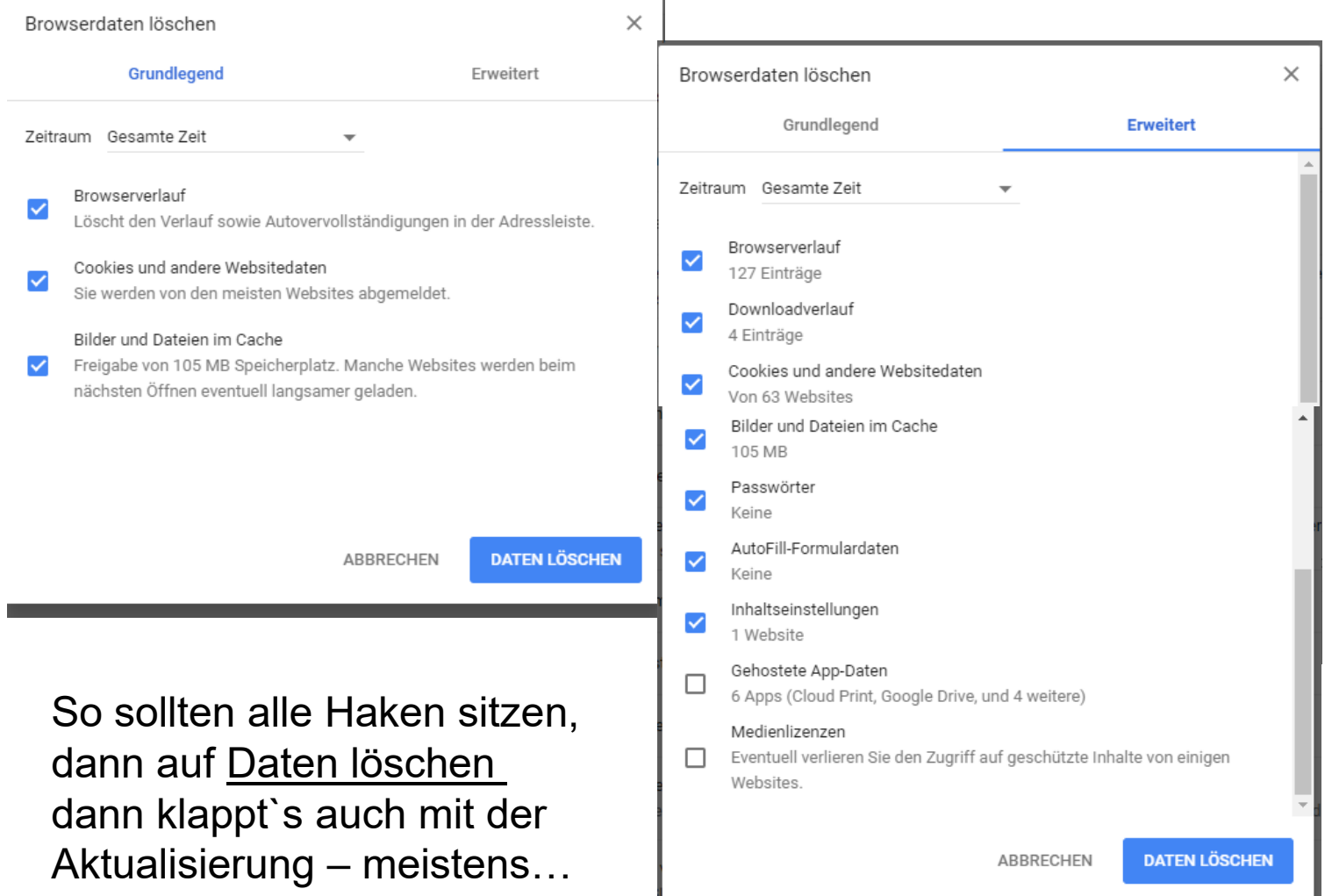

### Benutzung der rechten Maustaste zur Aktualisierung

Irgendwo außerhalb von

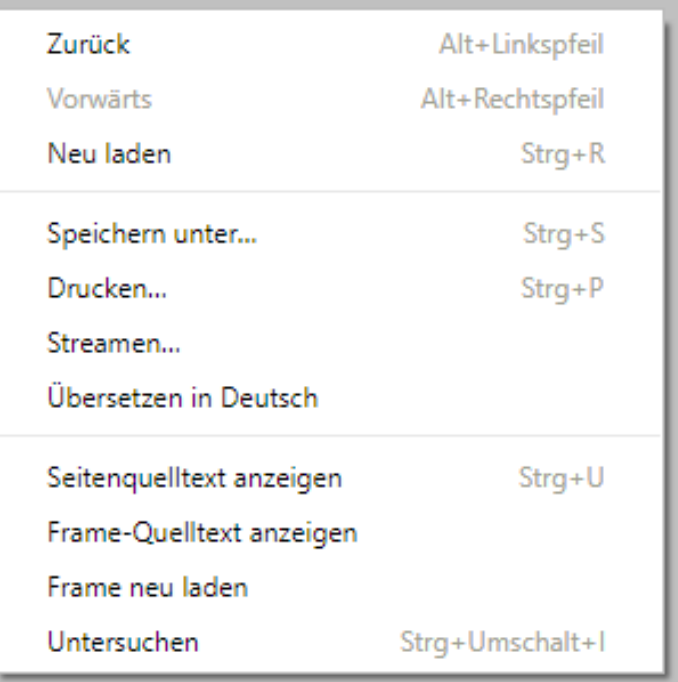

Bildern klicken Benutzung wie bei allen anderen Browsern mit Ausnahme von:

## $\leftarrow$  <u>Neu laden d</u>er ganzen Seite oft ganz von vorne = Aktualisieren

 $\leftarrow$  Besser Frame neu laden, dann wird nur der Teil der Seite neu geladen in den geklickt wird.

Benutzung der rechten Maustaste zum Kopieren und Speichern von Bildern

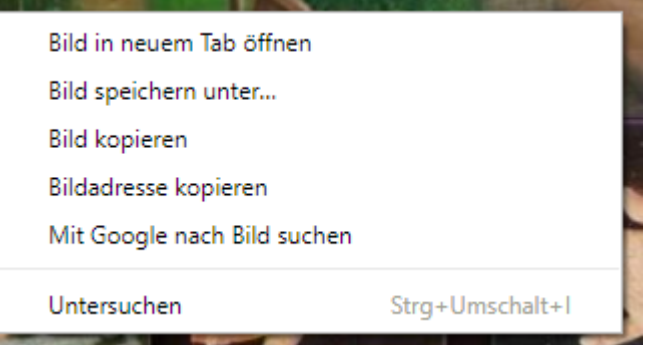

In neuem Tab öffnen, wenn man sich das Bild alleine ansehen will

Rechte Maus-Taste einfach in **ein** Bild klicken und  $z$ .B.

speichern unter auswählen, um es auf dem PC zu speichern,

Kopieren in die Zwischenablage z.B. für das Einfügen in ein

Dokument (wieder rechte Maustaste in Word – Einfügen)

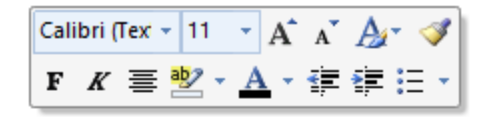

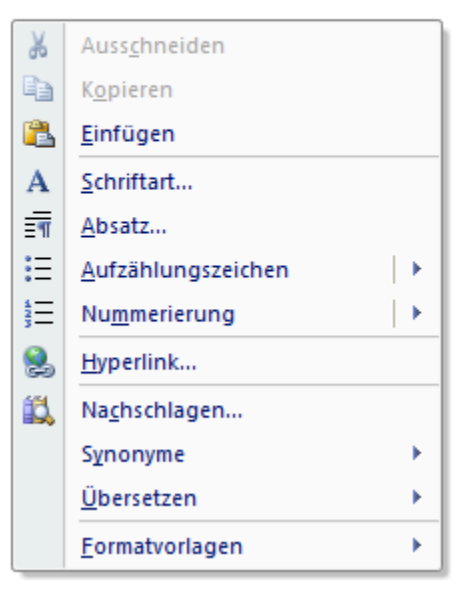

# $\leftarrow$

## E-Mails versenden

#### Bilder versenden, als Datei

Dateimanager öffnen

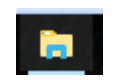

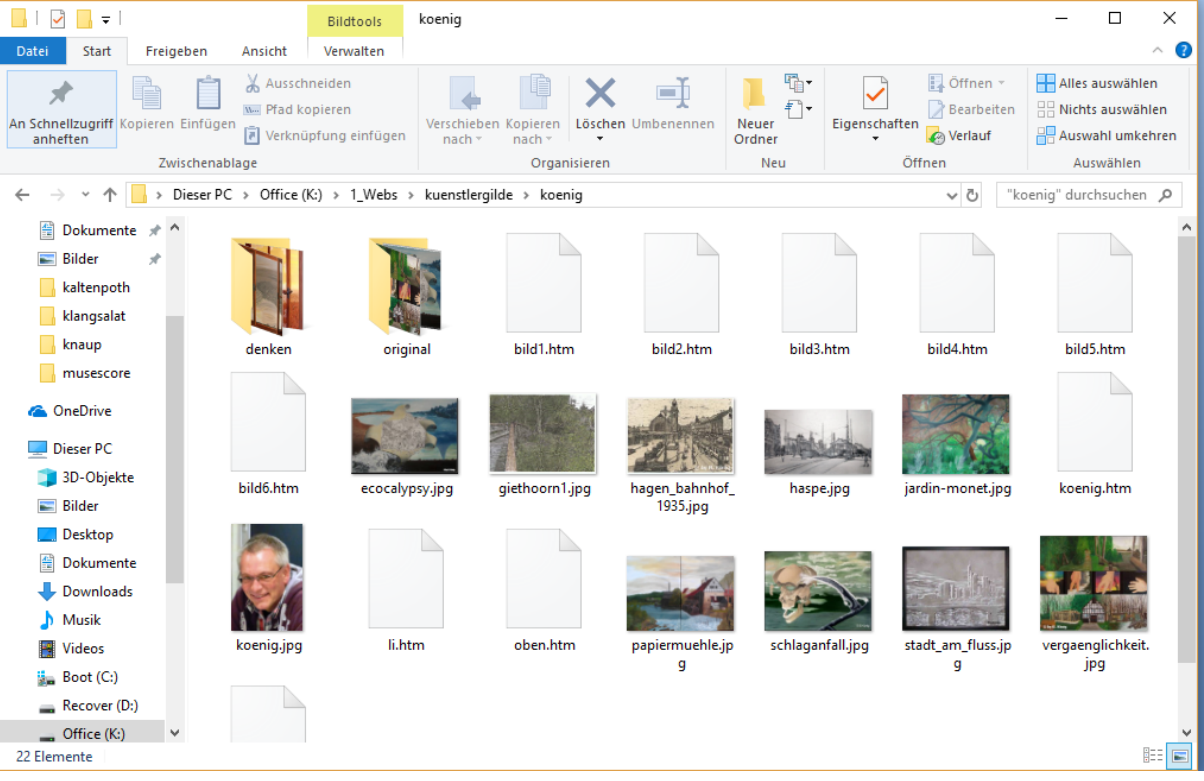

## E-Mails versenden

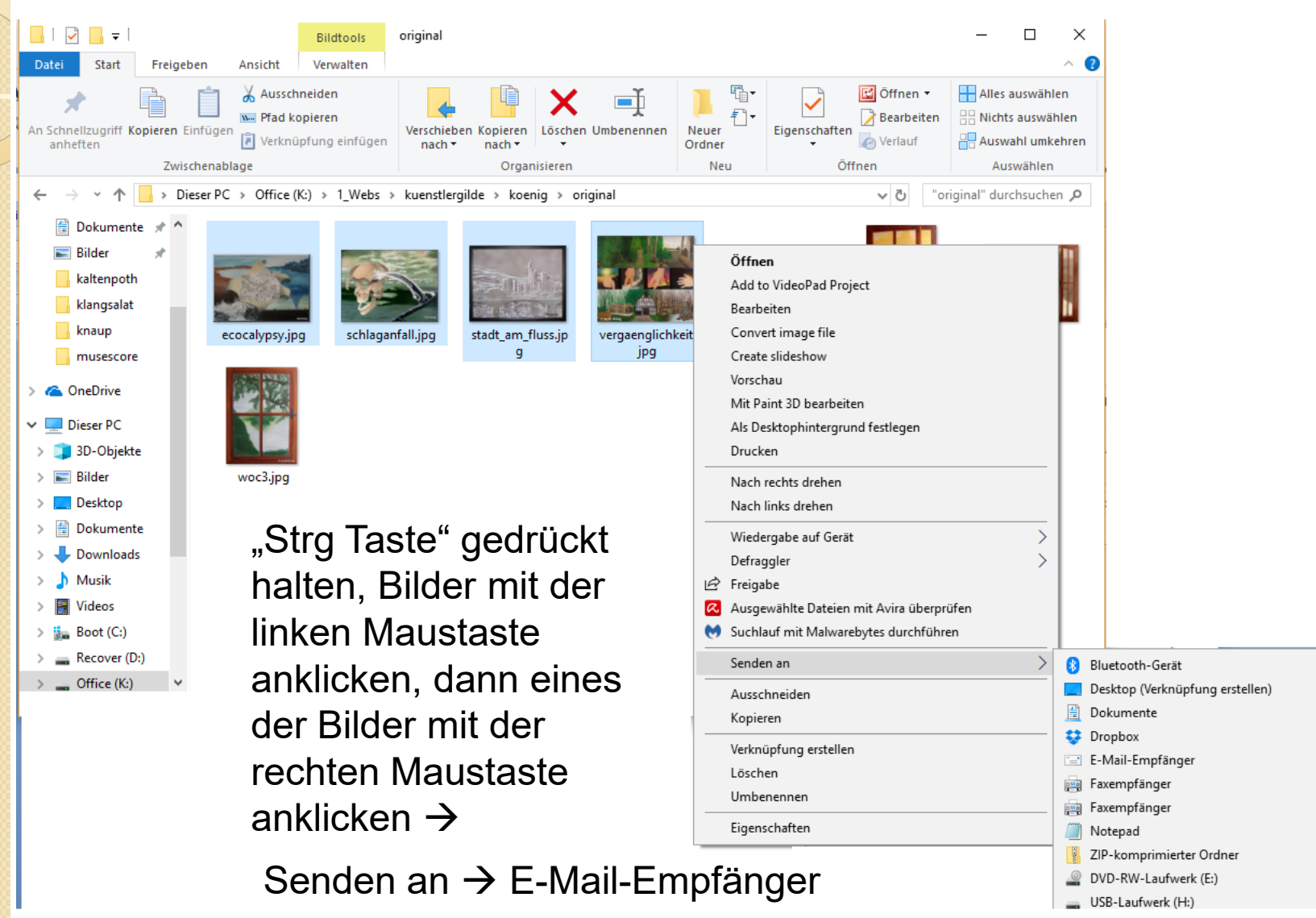

## E-Mails versenden

## Größe auswählen hier 800 x 600

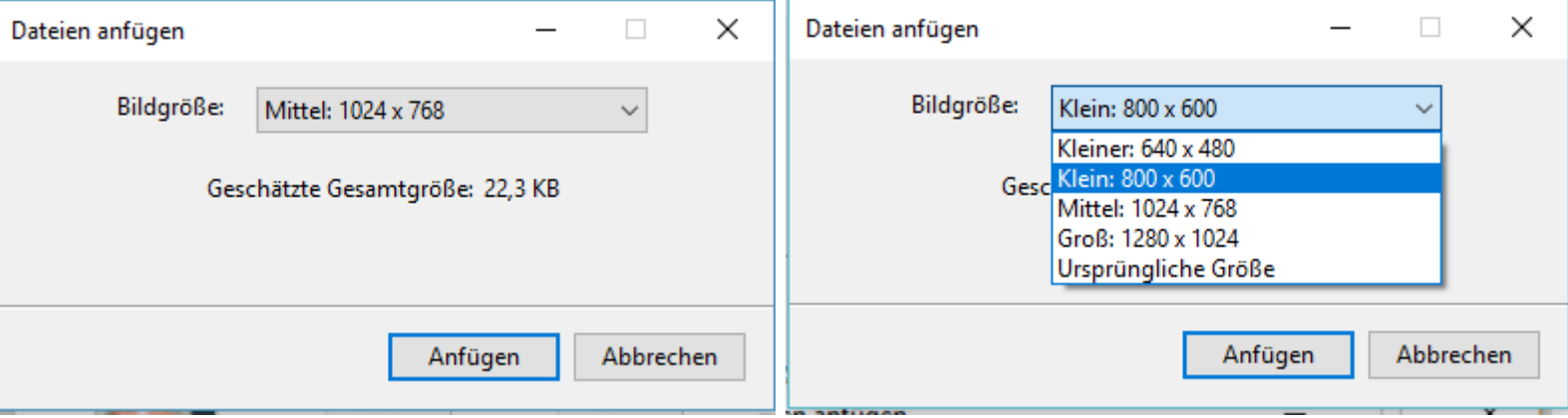

E-Mail öffnet sich, Adressat und Betreffzeile und einige nette Worte eintragen und abschicken

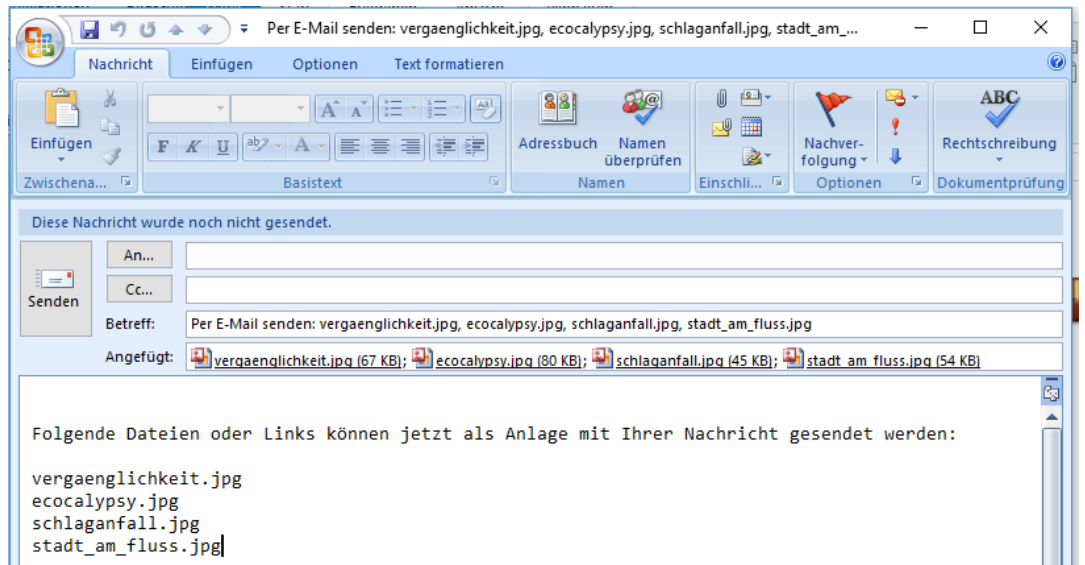

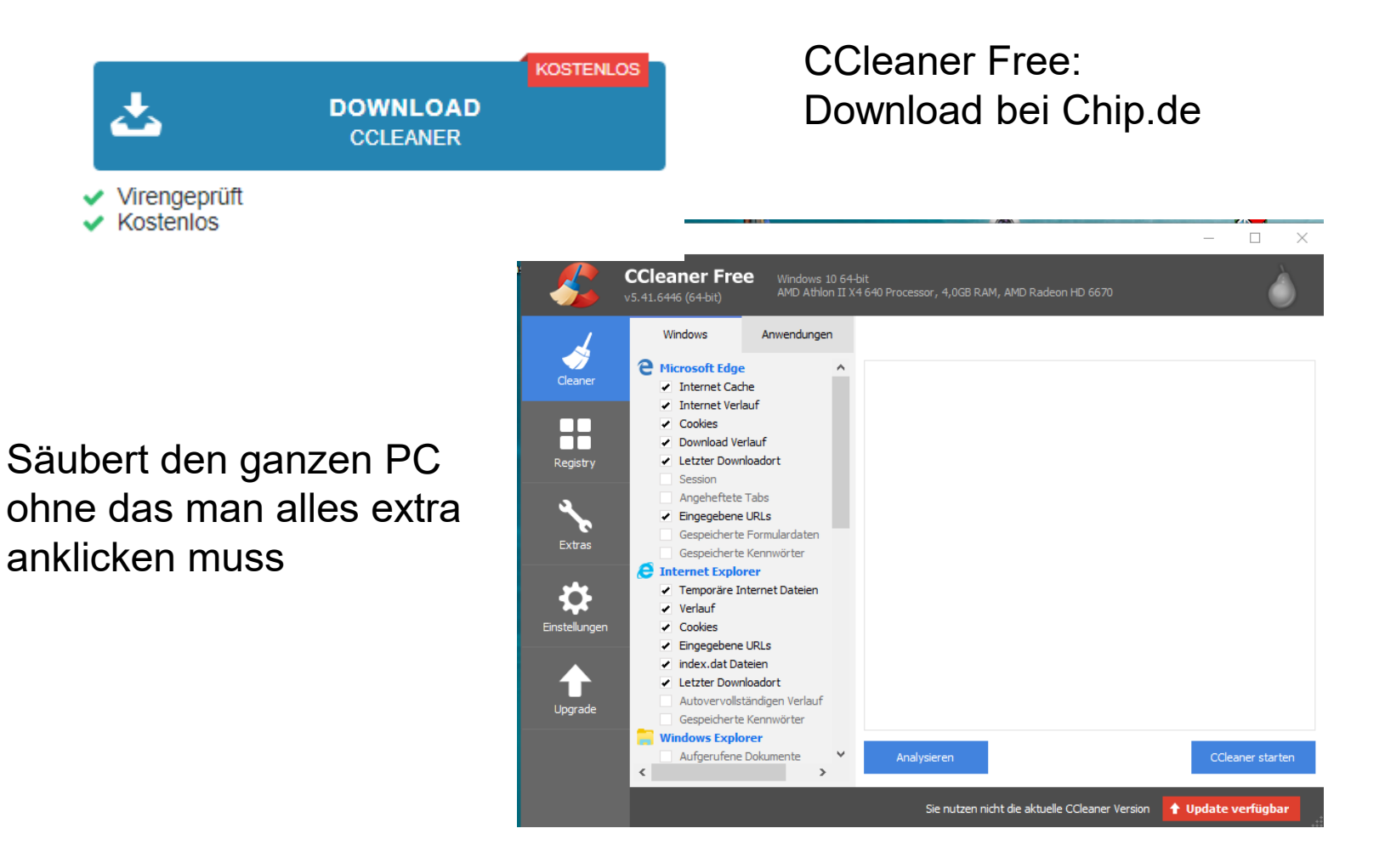

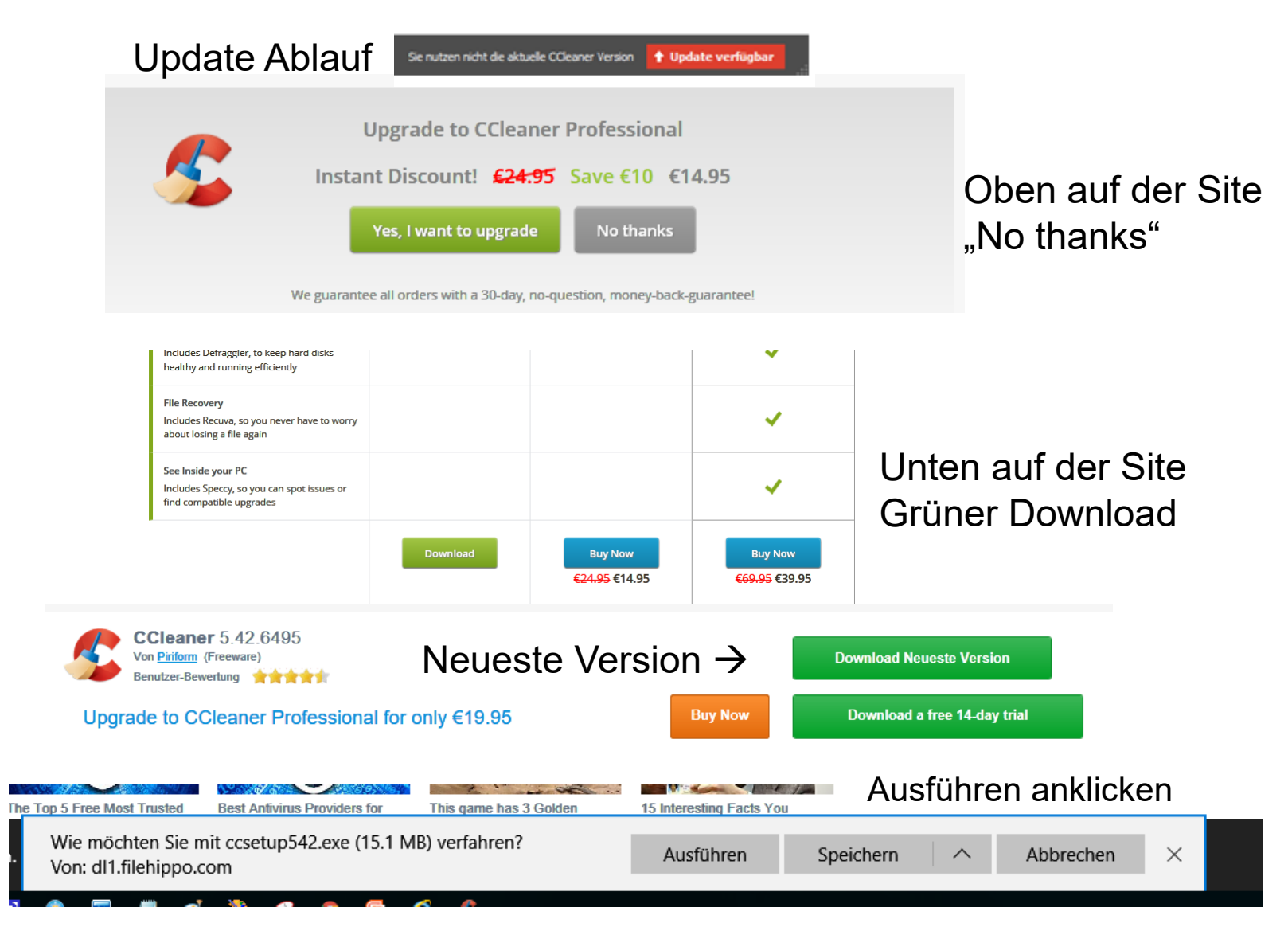

![](_page_22_Picture_1.jpeg)

#### Installieren

#### Analysieren danach CCleaner starten

![](_page_22_Picture_36.jpeg)

#### Hier: Datenmüll von 5182 Megabite gelöscht !

![](_page_23_Picture_2.jpeg)

Malwarebytes: Programm zum Finden von Schadsoftware, die das Virenprogramm nicht abdeckt. Gratis unter Malwarebytes.de

![](_page_24_Picture_11.jpeg)

![](_page_25_Picture_0.jpeg)

# Danke fürs zuhören

# Fragen bitte